# **DOSB Statistik**

Dieses Anleitung beschreibt den Prozess, wie in der Anwendung DFBnet Verein, die Datei zur Bestandserhebung der Landessportbünde (LSB) generiert wird. Die Ausgabedatei basiert auf der vom Deutschen Olympischen Sportbund (DOSB) aufgesetzten, bundesweit einheitlichen Schnittstelle, die per DOSB-Beschluss bereits im Jahre 2003 eingeführt und in 2023 überarbeitet wurde.

Nicht alle LSB halten sich an die Vorgaben des DOSB. Hält sich ein LSB nicht an die DOSB-Vorgaben und verwendet somit eine eigene Datensystematik, kann die in DFBnet Verein erzeugte Datei zur Bestandserhebung gegebenenfalls vom Datensystem dieses LSB nicht verarbeitet werden.

- Infos des Deutschen Olympischen Sportbundes (DOSB) zur Bestandserhebung: [>>hier<<](https://www.dosb.de/medienservice/statistiken)
- Schnittstellenbeschreibung der Bestandserhebung im Dateiformat **XML**: [>>hier<<](https://portal.dfbnet.org/fileadmin/content/downloads/DFBnet_Verein/DOSB-Bestandsdaten_XML-Schnittstelle_Version_1-2_24-01-2023.pdf)
- Schnittstellenbeschreibung der Bestandserhebung im Dateiformat **CSV**: [>>hier<<](https://portal.dfbnet.org/fileadmin/content/downloads/DFBnet_Verein/DOSB-Bestandsdaten_CSV-Schnittstelle.pdf)

Die Landessportbünde (LSB) in Deutschland erheben jährlich die Mitgliederdaten ihrer Vereine, die sogenannte Bestandserhebung. Hierzu stellen die LSB ihren Vereinen in der Regel Informationen zur Verfügung in welcher Form (Dateiformat), bis wann (z.B. 31.01.), mit welchem Stichtag (z.B. 01.01.) und wohin die Daten zur Bestanderhebung übermittelt werden müssen. Eine Datei für die Bestandserhebung enthält:

- die Anzahl der Mitglieder eines Vereins zum Stichtag:
	- Summe A-Zahlen: **alle Vereinsmitglieder**, jahrgangsweise, nach Geschlechtern getrennt
	- Summe B-Zahlen: **Mitglieder mit Abteilungszuordnung**, jahrgangsweise, nach Geschlechtern getrennt

mögliche Geschlechter:

- männlich (m, AnzahlM)
- weiblich (w, AnzahlW)
- divers (d, AnzahlD)
- ohne Angabe (k, AnzahlO)

#### **Inhalt**

- [1. WICHTIGES vorab](#page-0-0)
- [2. Eingabe LSB-Vereinsnummer und Kontrolle Bundesland](#page-0-1)
- [3. Konfiguration: Sportart und Fachverband zuweisen](#page-1-0)
- [4. Datei erzeugen und herunterladen](#page-2-0)
- [5. Tipp: Datenlücken aufspüren](#page-3-0)
- [6. Sonstiges](#page-4-0)

## <span id="page-0-0"></span>1. WICHTIGES vorab

- Die Funktion zur Erzeugung der Datei für die jährliche Bestandserhebung steht unter **Information > Auswertungen > DOSB-Statistik** zur Verfügung.
- In der Bestandserhebung werden die Mitgliederdaten in Abhängigkeit des Stichtages (in der Regel 01.01.) berücksichtigt.
- Dabei sind folgende Daten eines Mitgliedes relevant und müssen korrekt in DFBnet Verein hinterlegt sein:
	- <sup>o</sup> Geburtsdatum
	- Geschlecht
	- Vereinseintritt/-austritt
	- Abteilung (Konfiguration s. [>>hier<<](https://confluence.dfbnet.org/display/VVW/DOSB+Statistik#DOSBStatistik-3.Konfiguration:SportartundFachverbandzuweisen))
	- Abteilungseintrittsdatum
	- Abteilungsaustrittsdatum (sofern Mitglied ausgetreten ist)
- Beispiele zum **Vereinseintritt/-austritt**:
	- Wird gezählt: Ein VOR dem Stichtag in den Verein eingetretenes Mitglied ohne Vereinssaustritt.
	- Wird gezählt: Ein VOR dem Stichtag in den Verein eingetretenes Mitglied mit Vereinssaustritt nach dem Stichtag.
	- Wird nicht gezählt: Ein VOR dem Stichtag in den Verein eingetretenes Mitglied mit Vereinssaustritt vor dem Stichtag..
	- Wird nicht gezählt: Ein NACH dem Stichtag in den Verein eingetretenes Mitglied.
- Beispiele zum **Abteilungseintritt/-austritt**:
	- Wird gezählt: Ein VOR dem Stichtag in die Abteilung eingetretenes Mitglied ohne Abteilungsaustritt.
	- Wird gezählt: Ein VOR dem Stichtag in die Abteilung eingetretenes Mitglied mit Abteilungsaustritt nach dem Stichtag.
- Wird nicht gezählt: Ein VOR dem Stichtag in die Abteilung eingetretenes Mitglied mit Abteilungsaustritt vor dem Stichtag..
- Wird nicht gezählt: Ein NACH dem Stichtag in die Abteilung eingetretenes Mitglied.
- Der Vereins- und Abteilungsstatus (aktiv, passiv) spielt in der Bestandserhebung keine Rolle, aktive und passive Mitglieder werden gleichermaßen gezählt.

## <span id="page-0-1"></span>2. Eingabe LSB-Vereinsnummer und Kontrolle Bundesland

Nach DOSB-Vorgaben besteht eine vollständige LSB-Vereinsnummer aus einer 10-stelligen Zahl. Diese wird bei der Benennung der Ausgabedatei verwendet.

- Die Eingabe der LSB-Vereinsnummer erfolgt in DFBnet Verein unter
- **Mein Portal > Administration > Stammdaten > Vereinsdaten > LSB-Vereinsnummer**.
- $\bullet$ Kontrollieren Sie dort auch unbedingt, ob das korrekte Bundesland eingetragen ist. Das ist insbesondere für Vereine in Nordrhein-Westfalen sehr wichtig.

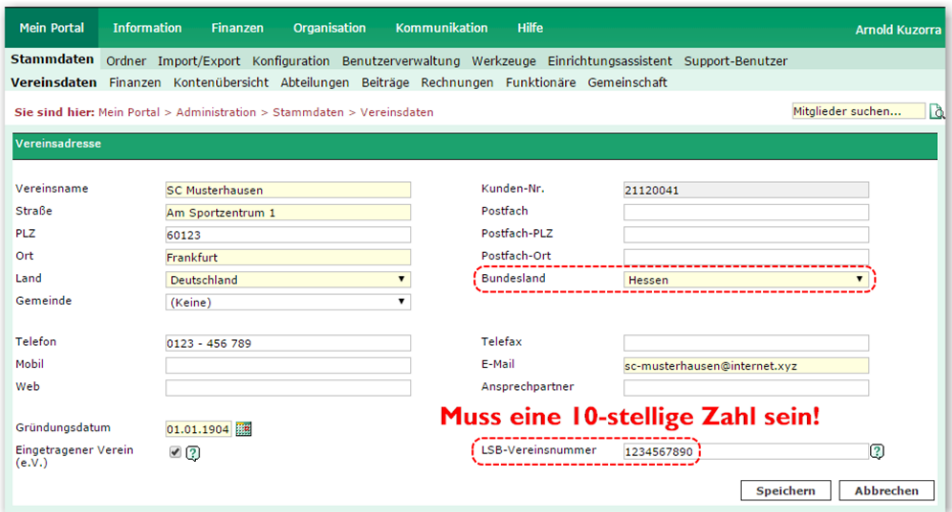

Sollte die Ihnen bekannte LSB-Vereinsnummer aus weniger als 10 Zahlen bestehen, füllen Sie bitte das Eingabefeld nach vorne mit führenden NULLEN auf.

**•** Ein Beispiel: Vorliegende 5-stellige LSB-Vereinsnummer: 81599 Einzugebende 10-stellige LSB-Vereinsnummer: 0000081599

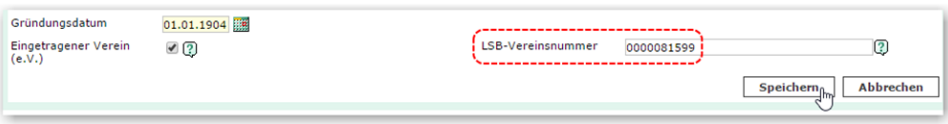

- <span id="page-1-0"></span>3. Konfiguration: Sportart und Fachverband zuweisen
	- 1. Unter **Information > Auswertungen > DOSB-Statistik > Konfiguration** der jeweiligen Abteilung die DOSB Sportart zuweisen.

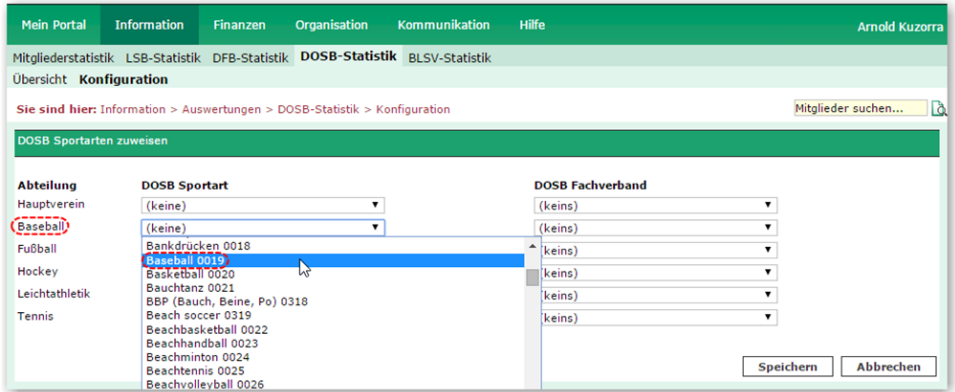

2. Der jeweiligen Abteilung den **DOSB Fachverband** zuweisen.

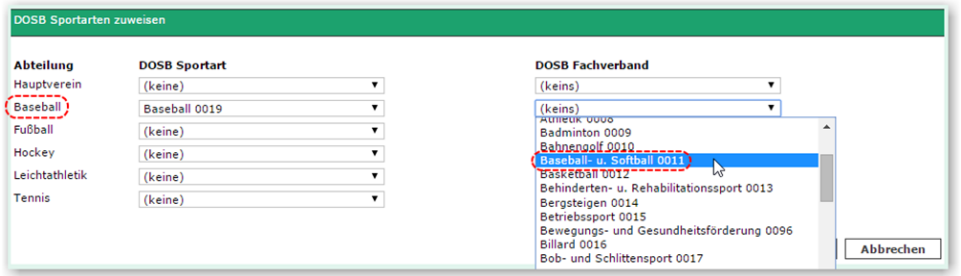

3. Kontrollieren Sie die Zuordnungen und speichern Sie die Daten ab mit Klick auf **Speichern**.

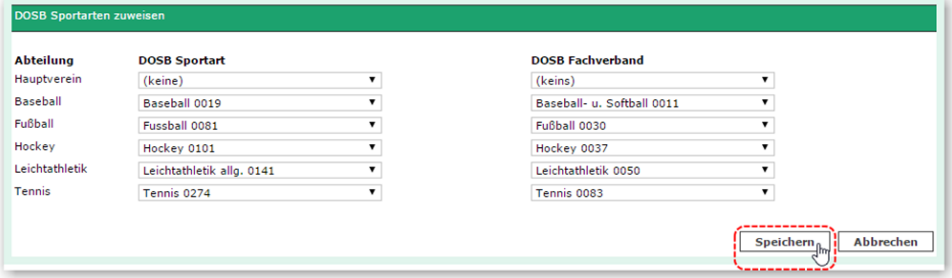

## <span id="page-2-0"></span>4. Datei erzeugen und herunterladen

Gehen Sie zu **Information > Auswertungen > DOSB-Statistik > Mitgliederdaten**. Führen Sie folgende Schritte aus, um die Datei für die Bestandserhebung zu erhalten. Reihenfolge beachten!

1. Tragen Sie das Datum des Stichtages ein, der nächste 01.01. wird vorgeblendet. Rechts wird der zuletzt gespeicherte Stichtag angezeigt (bei erstmaliger Nutzung: "keiner").

Wählen Sie das gewünschte Ausgabeformat aus. Vorausgewählt ist **XML-Format (aktuelles Format)**.

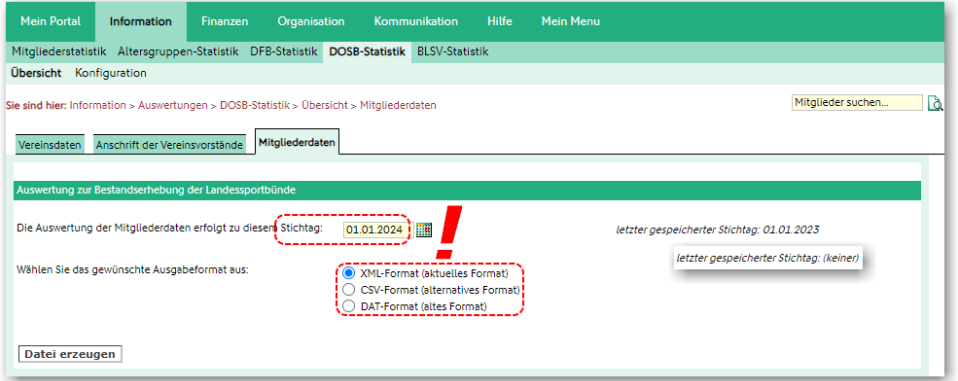

2. Mit Klick auf **Datei erzeugen** startet der Prozess zur Erzeugung der Datei. Im Anschluss startet der Dialog zum Herunterladen\* der Datei. Dabei erzeugt DFBnet Verein automatisch einen Dateinamen mit der LSB-Vereinsnummer. Speichern Sie die Datei ab und merken Sie sich den Ablageort.

\*Je nach verwendetem Browser (z.B. Mozilla Firefox, Google Chrome, Safari, Microsoft Edge) und dessen Einstellungen erfolgt das Herunterladen bzw. Speichern der Datei in unterschiedlicher Art und Weise. Viele Browser legen heruntergeladene Dateien automatisch in den Ordner "Downloads".

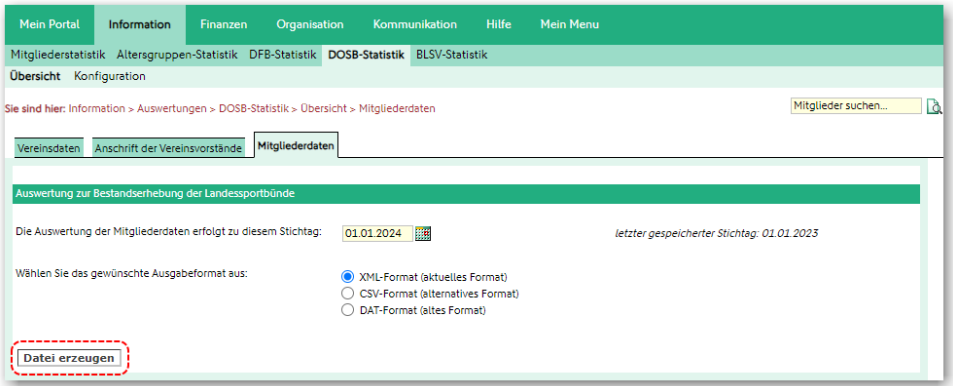

3. Nach dem Herunterladen können Sie die Datei an Ihren Landessportbund übermitteln. Da die Landessportbünde unterschiedliche Datenverarbeitungssysteme verwenden, kann an dieser Stelle keine Aussage darüber getroffen werden, wie die Übermittlung an Ihren LSB stattfindet. In der Regel stellen die Landessportbünde ihren Vereinen sogenannte Portale über das Internet bereit. Dort kann die Jahrgangsdatei zur Bestandserhebung hochgeladen werden.

#### **Liste der Landessportbünde/-verbände mit Links zur jeweiligen Bestandserhebung** (keine Gewähr für Aktualität und Vollständigkeit)

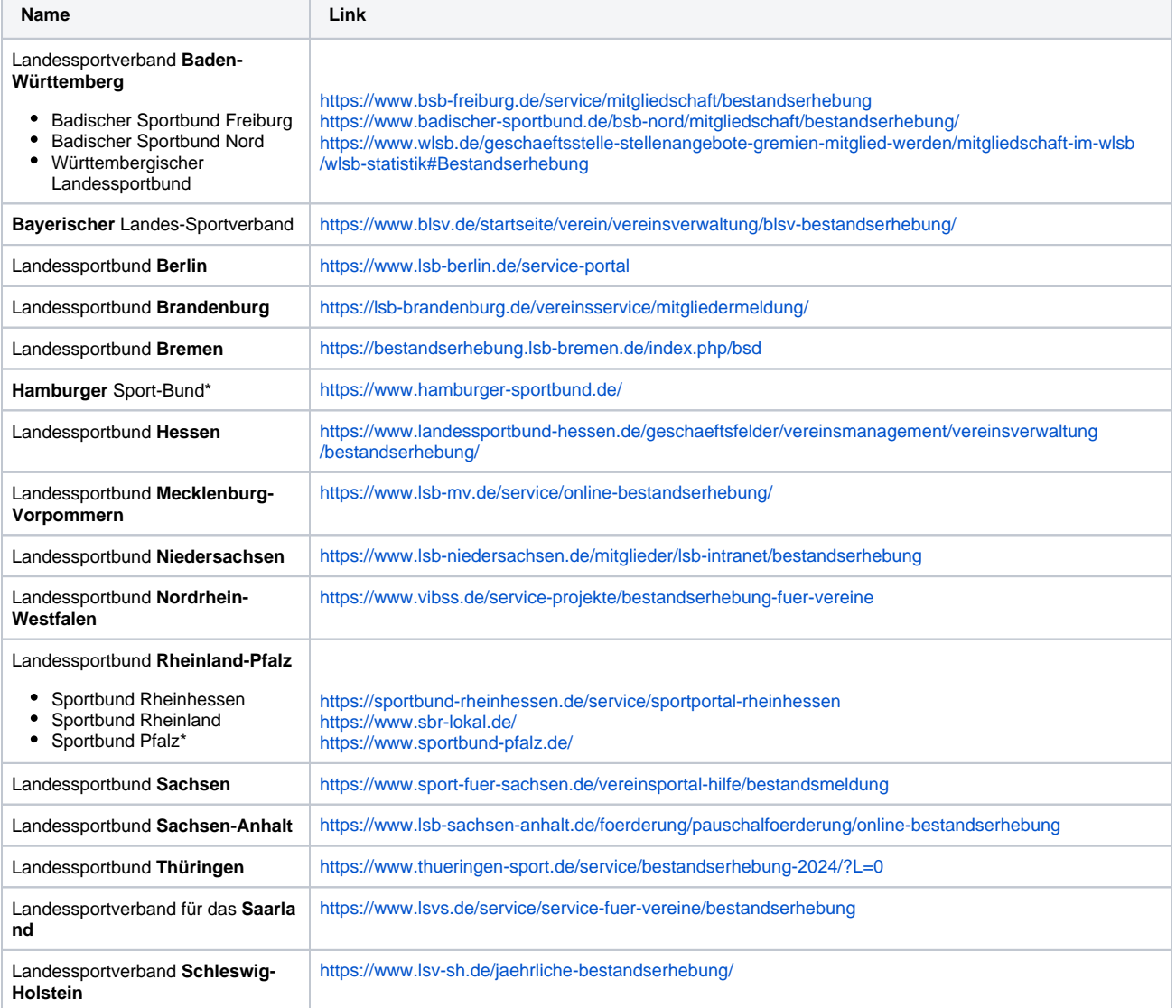

<span id="page-3-0"></span>\*Eine Webseite für die Bestandserhebung konnte nicht gefunden werden.

# 5. Tipp: Datenlücken aufspüren

Vor generieren der Datei ist es sinnvoll, Lücken in den relevanten Mitgliederdaten aufzuspüren und gegebenenfalls zu schließen. Hierzu eignen sich entsprechend zusammengestellte Mitgliederlisten: Information > Mitglieder > Mitgliederlisten > Neue Mitgliederliste. Eine Anleitung, wie in DFBnet Verein eine neue Mitgliederliste angelegt wird, steht Ihnen [>>hier<<](https://confluence.dfbnet.org/pages/viewpage.action?pageId=50954564) zur Verfügung.

Geeignete Filter bzw. Datenfelder sind:

- Filter: **Abteilung: (keine)** Mitglieder ohne Abteilungszugehörigkeit werden angezeigt.
- Filter: **Geschlecht: (keins)** Mitglieder ohne Geschlecht werden angezeigt.
- Datenfelder: **Geburtsdatum** Anzeige des Geburtsdatums, fehlende durch sortieren nach Geburtsdatum aufspüren.

## <span id="page-4-0"></span>6. Sonstiges

### **Vereinsdaten**

Erzeugen der Vereinsdaten-Datei [KSB-Vereinsnummer]ve.dat gemäß Schnittstelle.

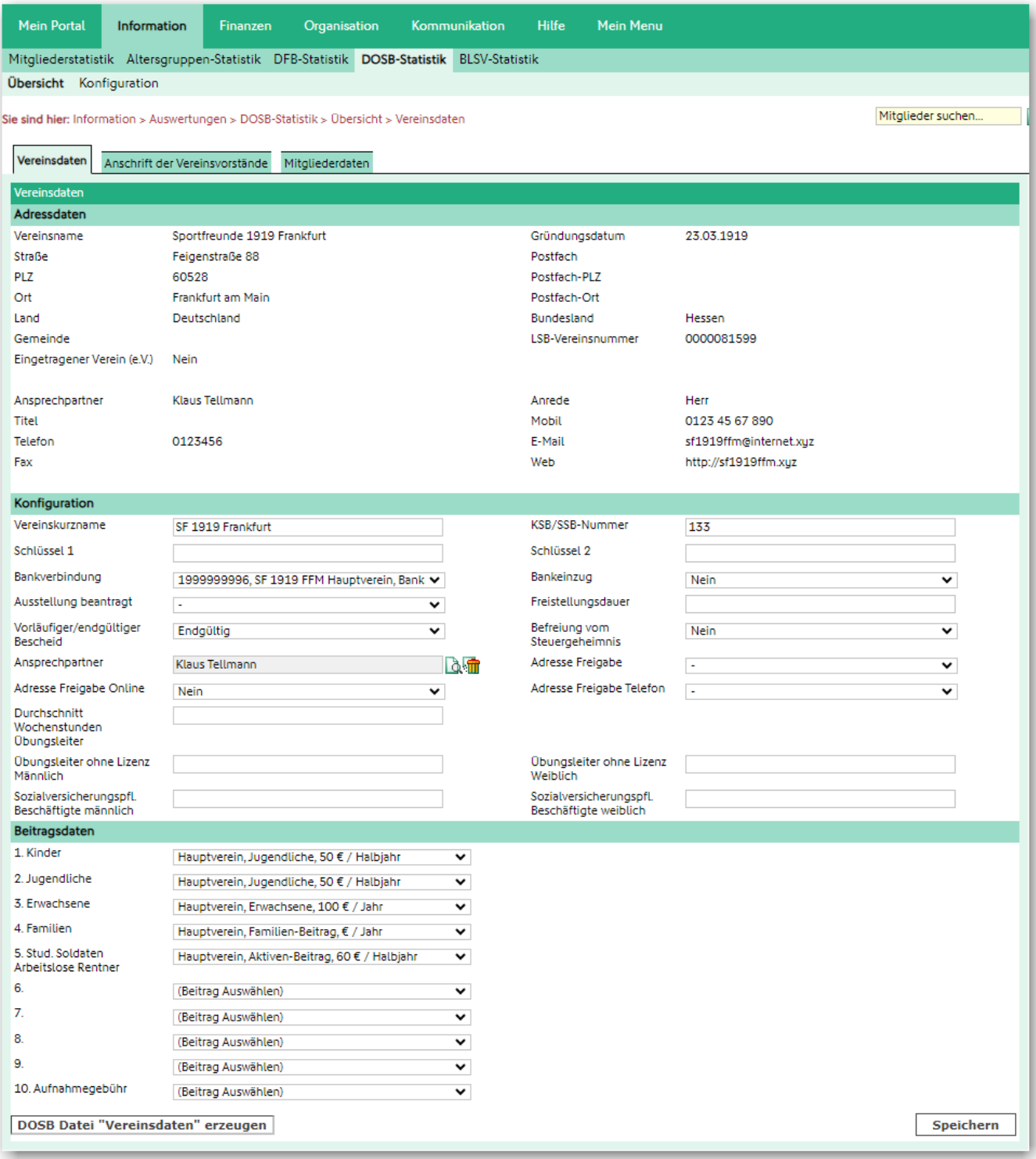

### **Anschrift der Vereinsvorstände**

Erzeugen der Vereinsvorstände-Datei [KSB-Vereinsnummer]vo.dat gemäß Schnittstelle.

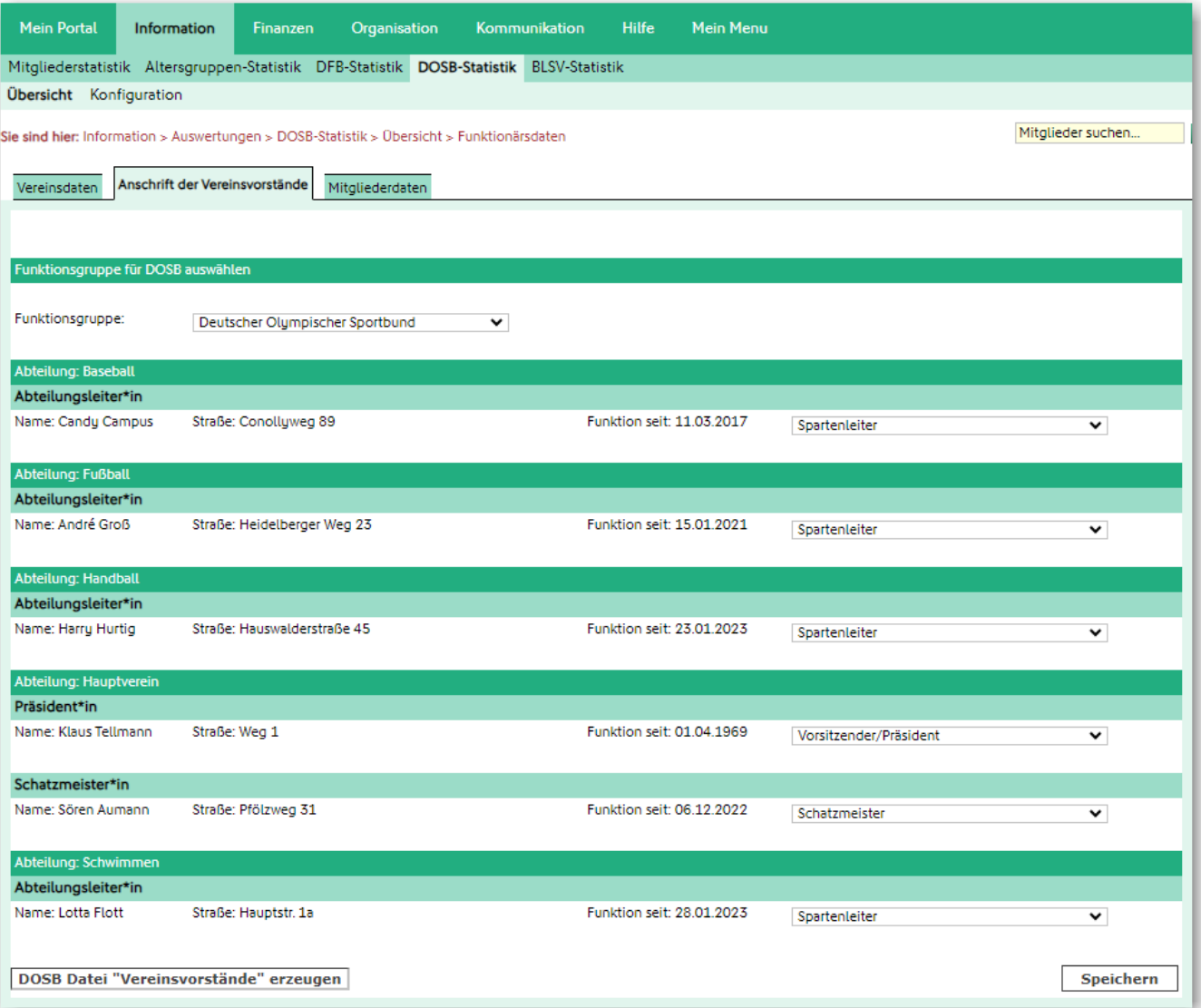